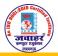

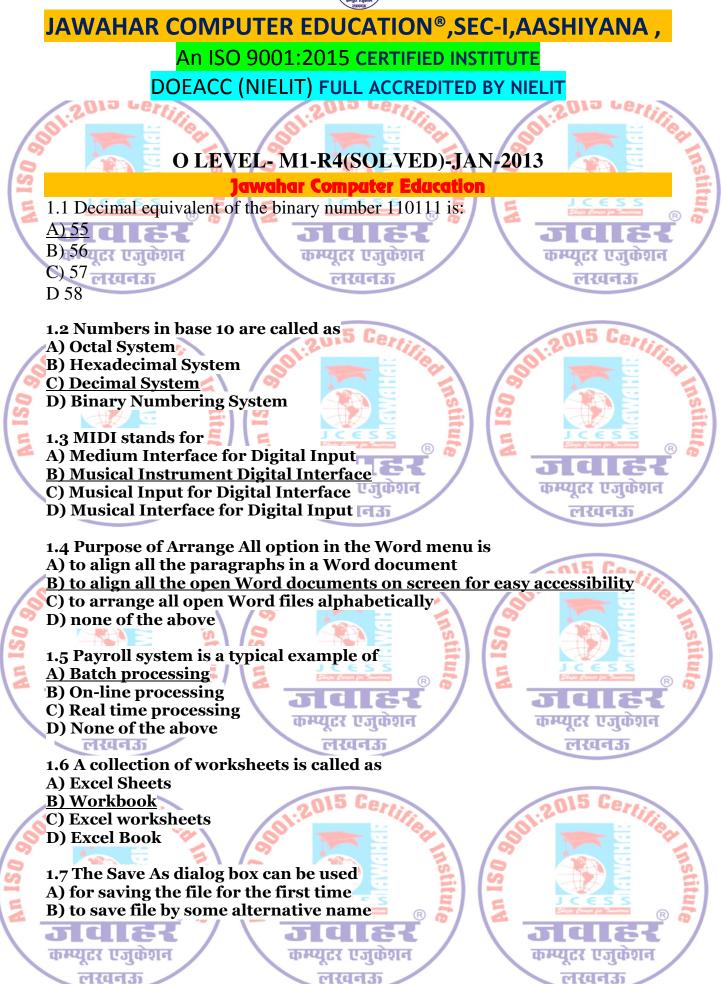

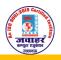

## JAWAHAR COMPUTER EDUCATION<sup>®</sup>, SEC-I, AASHIYANA,

An ISO 9001:2015 CERTIFIED INSTITUTE

DOEACC (NIELIT) FULL ACCREDITED BY NIELIT

C) to save file in a format other then Word D) all of the above

1.8 To paste text from the clipboard in the document being edited, press the @

कम्प्युटर एजुकेशन

लखनऊ

JC

कम्प्युटर एजुकेशन

लखनऊ

लखनउ

कम्प्युटर एजुकेश

लखनऊ

JIC

#### keys <u>A) Ctrl and V</u>

- B) Ctrl and X
- C) Ctrl and A

D) Ins

1.9 A bitmap is

A) A graphic file format made up of small dots

- B) A specific kind of bitmap file with the .BMP extension
- C) Is a format which windows use for desktop wallpaper

D) All of the above

1.10 To change the cell reference C4:C9 to an absolute cell reference, you would enter it as

A) C4:C9 בהשנה האינות האינות האי

- B) C\$4:C\$9
- <u>C) \$C\$4:\$C\$9</u>

adlet

कम्प्युटर एजुकेशन

लखनऊ

D) None of the above

2. Each statement below is either TRUE or FALSE. Choose the most appropriate one and ENTER in the "tear-off" sheet attached to the question paper, following instructions therein. (1x10)

लखनऊ

2.1 An object, such as a paintbrush picture and word document can be inserted in a worksheet. <u>True</u>

2.2 Both the functions - NOW() and TODAY() can be used to display the current time. <u>False</u>

**2.3 The Recycle Bin is a folder that provides a convenient place to store frequently used documents, graphics and other files.** <u>False</u>

2.4 The Internet Protocol addressing system is deployed to keep track of the users connected to the Internet. <u>False</u>

2.5 References that have either a column or a row value absolute and the other relative are known as mixed references. <u>False</u>

कम्प्युटर एजुकेशन

लखनऊ

JIC

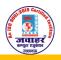

## JAWAHAR COMPUTER EDUCATION®, SEC-I, AASHIYANA,

An ISO 9001:2015 CERTIFIED INSTITUTE

DOEACC (NIELIT) FULL ACCREDITED BY NIELIT

2.6 The IF() function evaluates a condition and takes one of the two specified actions depending on the result of the evaluation. <u>True</u>

2.7 Windows clipboard can hold multiple pieces of information at the same point of time. False

2.8 H<sub>2</sub>SO<sub>4</sub> is written in Word using superscript feature. <u>False</u>

2.9 There are only two types of page orientation – portrait and landscape. <u>True</u>

2.10 The process of merging the master document and the data source is called as Mail Merge. <u>True</u>

3. Match words and phrases in column X with the closest related meaning/word(s)/phrase(s) in column Y. Enter your selection in the "tear-off" answer sheet attached to the question paper, following instructions therein. (1x10)

| X                                                                                                    | Y                 | Y                   |  |
|----------------------------------------------------------------------------------------------------|-------------------|---------------------|--|
| 3.1 In the year 1969, Department of Defence of the United States states network called (G)                                      | arted a A         | . Binary            |  |
| 3.2 A device that accomplishes modulation and demodulation (L)                                                                  | B.                | Insert              |  |
| 3.3 Number system to the base 2 (A)                                                                                             | C.                | Word<br>Wrapping    |  |
| 3.4 The first screen that appears after the computer is switched on (I                                                          | ) D               | . Shortcut          |  |
| 3.5 While creating a word document, when the insertion point reachend of the line, it automatically moves to the next line. (C) | es the E.         | Worksheets          |  |
| 3.6 The menu on which the WordArt option is available <b>(B)</b>                                                                | F.                | What-if<br>analysis |  |
| 3.7 It is a collection of worksheets (E)                                                                                        | G                 | . ARPAnet           |  |
| 3.8 Readymade formulas of Excel (J)                                                                                             | Η                 | . View              |  |
| 3.9 Automatic recalculation of result of a formula if the data is chan                                                          | ged <b>(F)</b> I. | Desktop             |  |
| 3.10 The icons with an arrow in Windows Desktop (D)                                                                             | J.                | Functions           |  |
|                                                                                                    | K                 | . Program           |  |
|                                                                                                    | L.                | MODEM               |  |
|                                                                                                    | М                 | . INTRANET          |  |

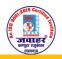

## JAWAHAR COMPUTER EDUCATION®, SEC-I, AASHIYANA,

An ISO 9001:2015 CERTIFIED INSTITUTE

DOEACC (NIELIT) FULL ACCREDITED BY NIELIT

# 4. Each statement below has a blank space to fit one of the word(s) or phrase(s) in the list below. Enter your choice in the "tear-off" answer sheet attached to the question paper, following instructions therein. (1x10)

| А. | CTRL X     | В. | Codeword    | С. | Clip Art |
|----|------------|----|-------------|----|----------|
| D. | Leader     | Е. | 36          | F. | 55       |
| G. | Slide View | H. | Spreadsheet | I. | Calibri  |
| J. | Password   | К. | Database    | L. | Compiler |
| M. | 12+24      |    |             |    |          |

4.1 A worksheet can be protected using a \_

### Ans: Password(J)

4.2 If you enter 12+24 in a Excel cell, it will display the result as

### Ans: 12+24(M)

4.3 The \_\_\_\_\_ command cuts the selected text and graphics and puts it on a clipboard. \_\_\_\_\_\_ Ans: CTRL X(A) Ans: CTRL X(A) A

4.4 The character that fills the space up to the next tab stop position is called the \_\_\_\_\_ character. Ans: Leader(D)

4.5 \_\_\_\_\_ is a name of a Font.

### Ans: Calibri(I)

4.6 \_\_\_\_ is the decimal equivalent of 100100.

Ans: 36(E)

4.7 \_\_\_\_\_ view allows you to work on individual slides in a presentation software. Ans: Slide View(G)

4.8 \_\_\_\_\_ is a gallery of ready-made graphics available in presentation software.

### Ans: Clip Art(C)

4.9 \_\_\_\_\_ is a program to convert high level language into machine language.

Ans: Compiler(L) 4.10 An arrangement of data in a particular order is called as a

Ans: Database(K)

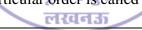

कम्प्युटर एजुकेश्व

e Re a la

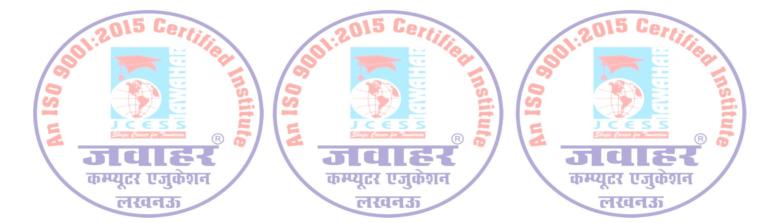